БЕСПРОВОДНОЙ КОМНАТНЫЙ ТЕРМОСТАТ

# **eSTER\_X40**

ДЛЯ КОНТРОЛЯ И УПРАВЛЕНИЯ СИСТЕМАМИ ОТОПЛЕНИЯ

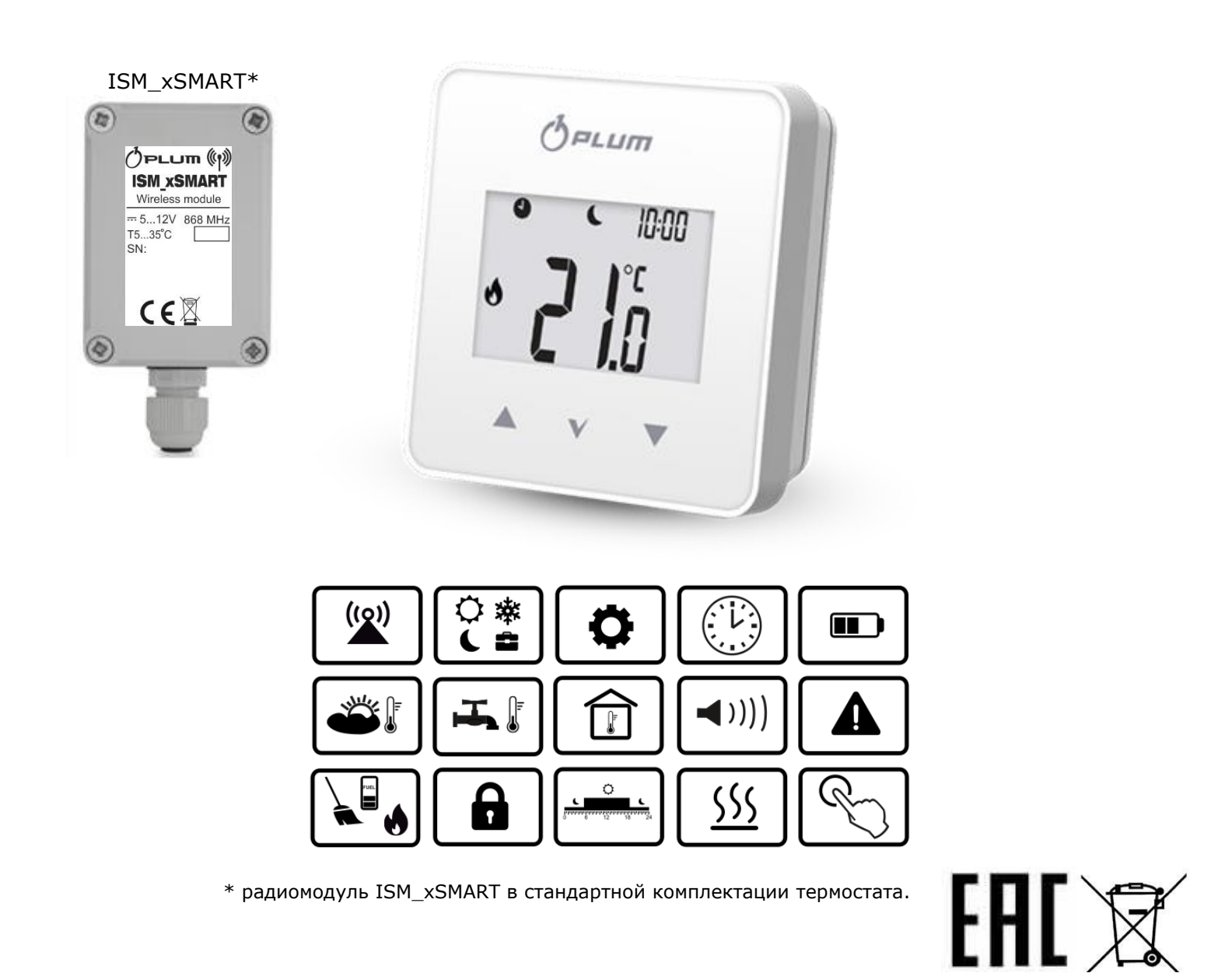

# **ИНСТРУКЦИЯ ПО ЭКСПЛУАТАЦИИ И УСТАНОВКЕ** ИЗДАНИЕ: 1.0

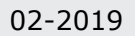

# **СОДЕРЖАНИЕ**

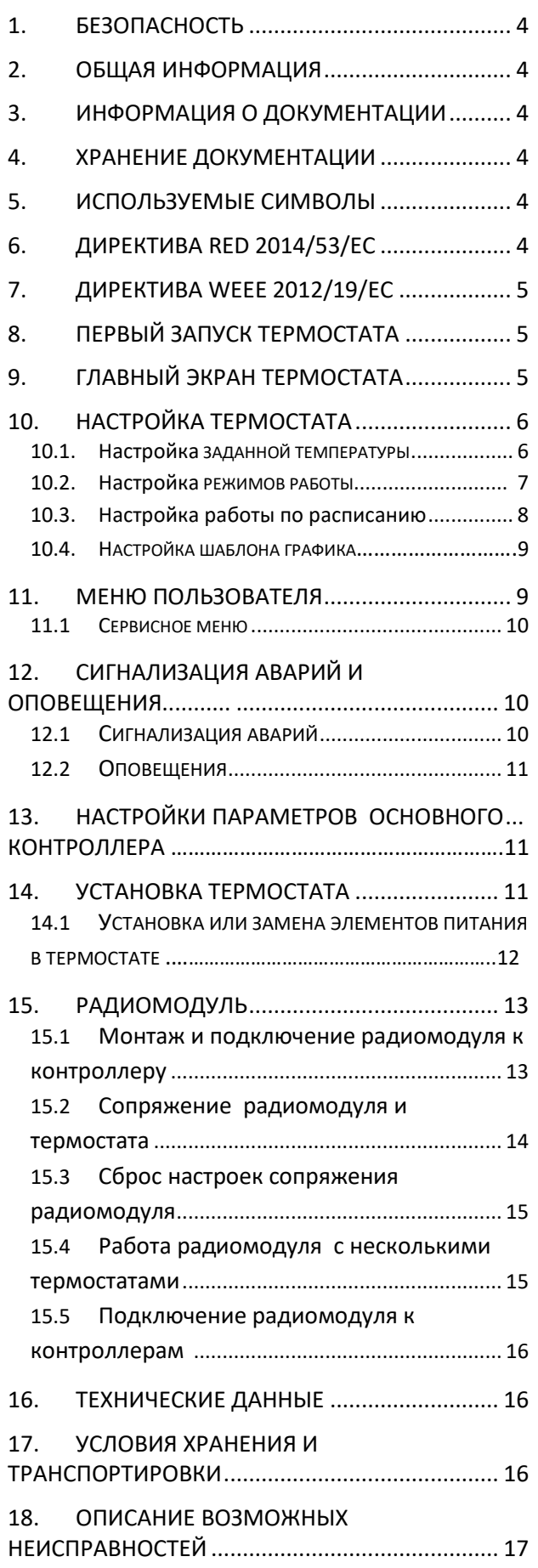

# <span id="page-3-0"></span>**1. Безопасность**

Необходимо детально ознакомится с данной инструкцией по эксплуатации.

- Устройство необходимо использовать по назначению, хранить в сухом помещении и производить монтаж исключительно внутри помещения.
- Термостат в своей конструкции содержит мелкие детали и элементы, поэтому держите его в недоступном месте для детей.
- Перед подключением радиомодуля необходимо остановить работу главного контроллера и отключить его от сети.
- Несоблюдение правил инструкции или неправильное подключение радиомодуля к контроллеру могут привести к неправильной работе контроллера и самого радиомодуля.
- Подключение и настройку устройства должен производить специалист, ознакомленный с содержанием данной инструкции.
- Ни в коем случае нельзя вносить изменения в конструкцию устройства.

# <span id="page-3-1"></span>**2. Общая информация**

 Термостат предназначен для установки в помещении, например, в гостиной и поддержания заданной температуры в помещении, посредством передачи сигнала на радио модуль ISM\_xSMART, подключенный к главному контроллеру. Используемая зашифрованная двусторонняя радиосвязь позволяет передавать информацию от главного контроллера к термостату об уровне топлива в бункере, аварийных состояниях главного контроллера и значениях внешней температуры. Термостат на ЖКдисплее с подсветкой отображает информацию о комнатной температуре, выбранном режиме работы, текущем времени с одновременной синхронизацией часов на главном контроллере и термостате.

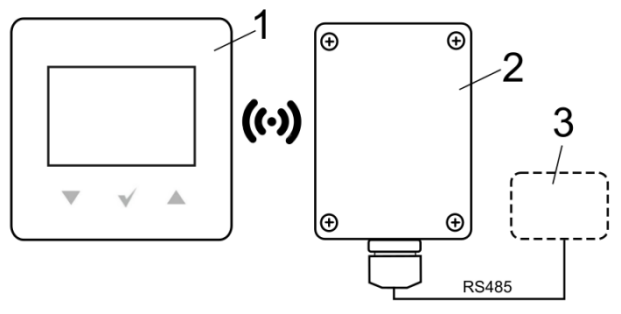

Схема взаимодействия: 1 – термостат eSTER\_X40, 2 – радиомодуль ISM\_xSMART, 3 – главный контроллер.

#### <span id="page-3-2"></span>**3. Информация о документации**

 Инструкция по эксплуатации термостата является дополнением к документации главного контроллера. Помимо данной инструкции, необходимо руководствоваться документацией на главный контроллер. За ущерб, причиненный несоблюдением данной инструкции, производитель ответственности не несет.

#### <span id="page-3-3"></span>**4. Хранение документации**

 Пожалуйста, бережно храните инструкцию по эксплуатации. В случае переезда или продажи устройства необходимо предоставить прилагаемую документацию новому владельцу.

#### <span id="page-3-4"></span>**5. Используемые символы**

 В инструкции используются следующие графические символы:

- символ обозначает полезную информацию и подсказки.

- символ указывает на важную информацию.

Внимание: символами обозначена важная информация, для облегчения ознакомления с инструкцией. Однако это не освобождает пользователя и монтажника от соблюдения требований не обозначенных графическими символами!

#### <span id="page-3-5"></span>**6. Директива RED 2014/53/EC**

Приобретенный продукт соответствует требованиям **Директивы о радиооборудовании и телекоммуникационных устройствах RED (R&TTE) 2014/53/ЕС** и не является источником вредных помех радиосвязи для работы с другими устройствами, в жилой зоне, при условии правильной установки и

эксплуатации изделия, в соответствии с требованиями настоящей инструкции.

## <span id="page-4-0"></span>**7. Директива WEEE 2012/19/EC**

Приобретенное вами изделие спроектировано и изготовлено из высококачественных материалов и компонентов, которые подлежат вторичной переработке и могут быть использованы повторно.

Продукт соответствует требованиям Директивы Европейского Парламента и Совета 2012/19/ЕС от 4 июля 2012 года. об отходах электрического и электронного оборудования (WEEE), в соответствии с которым обозначен символом перечеркнутой окружности контейнера для отходов (как ниже), где сообщается, что он подлежит утилизации .

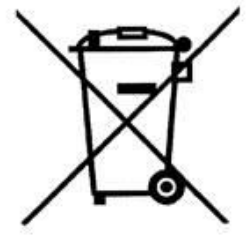

Обязанности после окончания срока службы продукта:

- Утилизировать упаковку и продукт в конце срока действия в специализированной организации.
- Не утилизировать продукт вместе с бытовыми отходами.
- Не сжигать продукт.

#### <span id="page-4-1"></span>**8. Первый запуск термостата**

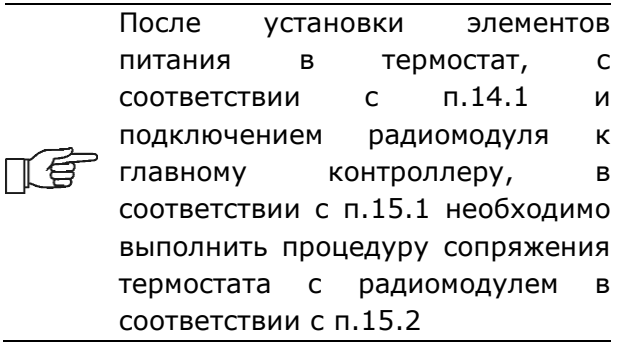

После сопряжения термостата с контроллером, автоматически устанавливается дата и время. Дату и время также можно установить непосредственно в термостате с помощью пользовательского меню (**P04**).

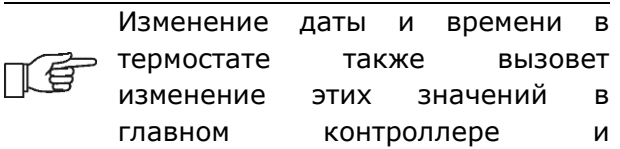

устройствах, подключенных к главному контроллеру.

## <span id="page-4-2"></span>**9. Главный экран термостата**

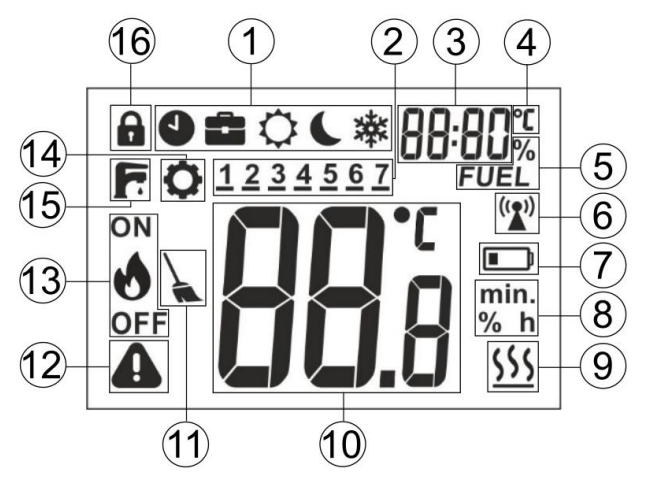

Содержание:

- 1. Режимы работы:
	- $\bullet$  График;
	- $\blacksquare$  Отпуск;
	- Комфортный;
	- Экономический;
	- **※** Антизамерзание;
	- **"Air"** Проветривание;
	- **"out"** Выход;
	- **"PrtY"** Вечеринка;
	- $\overline{\mathbf{F}}$  нагрев бойлера ГВС;
- 2. Дни недели: 1 Пн., 2 Вт., 3 Ср., 4 – Чт., 5 –Пт., 6 – Сб., 7 – Вс.;
- 3. Часы и поле отображения информации, например, описание меню, дополнительные режимы работы, уровень топлива, наружная температура;
- 4. Символ при отображении значения наружной температуры;
- 5. Уровень топлива;
- 6. Символ сопряжения виден только при активном соединении. Постоянное свечение сигнализирует об отсутствии сопряжения, пульсация сигнализирует потерю соединения термостата с радиомодулем;
- 7. Индикатор разряда батареи постоянное свечение сигнализирует о скором разряде батареи, пульсация сигнализирует о полном разряде батареи и о потере связи между термостатом и радиомодулем;
- 8. Единицы измерений;
- 9. Нагрев символ отображается, когда на контроллер отправлен сигнал на нагрев и заданная температура в помещении не достигнута;
- 10. Значение комнатной температуры и изменение заданной комнатной температуры;
- 11. Предупреждение о чистке котла символ напоминает о необходимости чистки горелки и удаления золы (дополнительная опция, зависит от программного обеспечения главного контроллера);

#### 12.Авария

#### **Мигающий символ**:

- произошла авария в главном контроллере,

- отсутствие связи между термостатом и радиомодулем,

#### **Горит постоянно, когда:**

- появилась важная информация в главном контроллере,

- отсутствует подключение между термостатом и радиомодулем;
- 13.Состояние работы горелки символ появляется только в случае полной совместимости программного обеспечения контроллера и радиомодуля в соответствии с п.15.4 Отображаемый значок пламени означает, что горелка в этот момент работает (есть пламя), а символ пламени вместе с «OFF» означает, что горелка выключена пользователем;
- 14.Символ редактирования параметров;
- 15.Сигнализация режима однократного нагрева бойлера ГВС;
- 16. Включена блокировка от детей разблокировка устройства происходит

после удержания кнопки в течении 5 секунд.

#### <span id="page-5-0"></span>**10.Настройки термостата**

## <span id="page-5-1"></span>**10.1 Настройка заданной температуры**

Нажатие кнопки или вызывает переход в режим просмотра/изменения заданной температуры, которая начинает мигать.

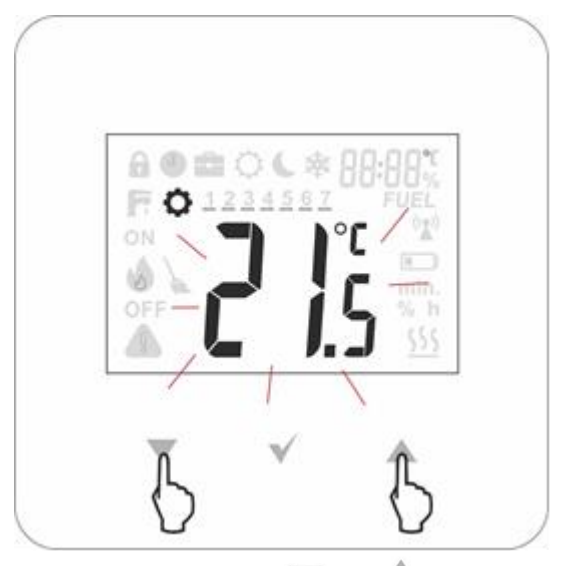

 Первое нажатие или вызывает переход в режим установки заданной температуры, не изменяя ее значения. Следующее нажатие приводит к изменению значения заданной температуры. Запись и выход из режима редактирования происходит после нажатия

. Если изменения значений заданной температуры не будут подтверждены

нажатием после 5 секунд бездействия термостат выйдет из режима редактирования без сохранения установок заданной температуры. Шаг изменения температуры 0,1ºC. Подсказка: удержание *или* в течении двух секунд приводят к быстрой смене параметров .

#### <span id="page-5-2"></span>**10.2 Настройка режимов работы**

 Кратковременное нажатие кнопки позволяет устанавливать различные режимы работы. При этом мигает актуальный режим работы.

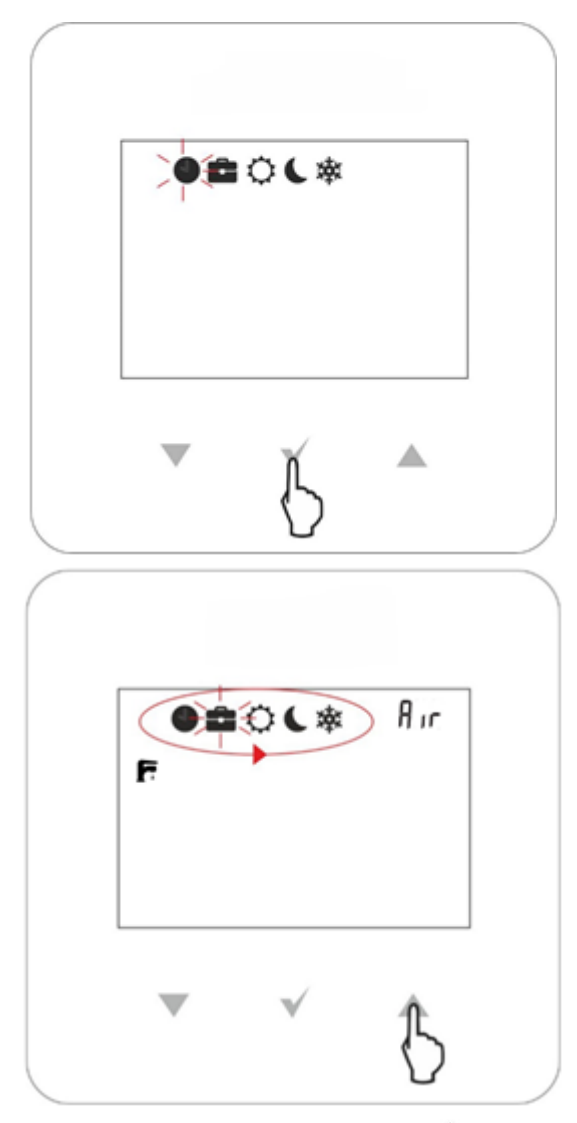

Нажатием кнопки или можно выбрать режим работы. Сохранение и выход происходит после нажатия

Выход из редактирования режимов без

сохранения происходит после нажатия в течении двух секунд или через 5 секунд бездействия.

 Доступные к редактированию, режимы работы, которые связаны с установками параметров в меню, п.11

# **Режимы работы**

- **График** заданная температура изменяется между температурой "Ночь" (**P06**) и температурой "День" (**P05**), в соответствии с запрограммированным графиком времени (**P01**).
- **Отпуск температура** будет установлена однократно на значении "Отпуск" **(P10)**, которая появится на экране для изменения:

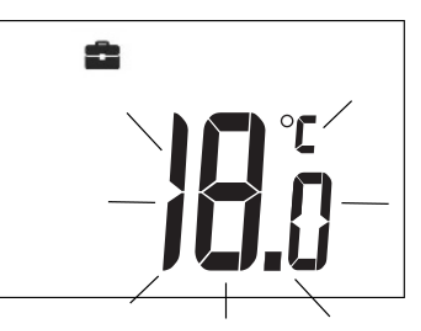

Установить продолжительность режима "Отпуск" (**P11**) можно в меню, которое появится сразу после установки температуры:

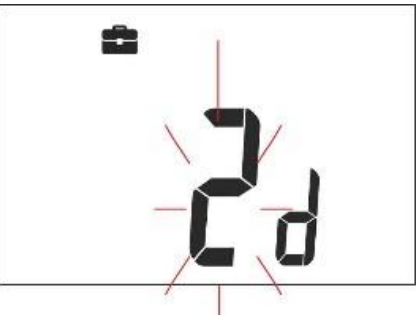

По истечении этого времени термостат переходит в режим, в котором работал до включения режима "Отпуск". Этот режим оптимален при длительном отсутствии жильцов в доме.

- **Комфортный** –контроллер работает с постоянной заданной температурой "День" (**P05**), что обеспечивает комфортную температуру в отапливаемом помещении.
- **Экономичный С**-контроллер работает с постоянной заданной температурой "Ночь" (**P06**), что обеспечивает экономию топлива.
- **Антизамерзание**  контроллер работает с постоянной заданной температурой "Антизамерзание" (**P07**), что обеспечивает защиту от замерзания воды в отопительном контуре, особенно в зимний период.
- **Проветривание** (текстовая информация находиться в позиции 3 на экране) **"Air"** – контроллер работает с постоянной заданной температурой "Ночь" (**P06**). Установить продолжительность режима (**P13)**  можно в следующем меню:

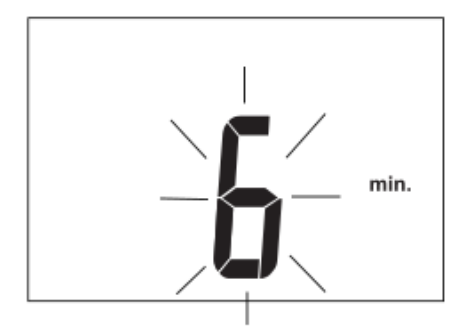

По истечении этого времени термостат переходит в режим, в котором работал перед включением режима "Проветривание". Режим оптимален при проветривании помещения.

• **Вечеринка** (текстовая информация находиться в позиции 3 на экране) **"PrtY"** – контроллер работает с постоянной заданной температурой "Party" (**P08**):

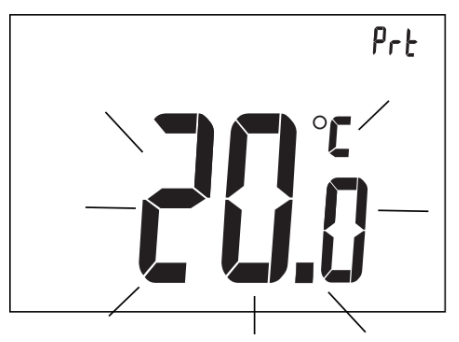

Установить продолжительность режима (**P09)** можно в следующем меню:

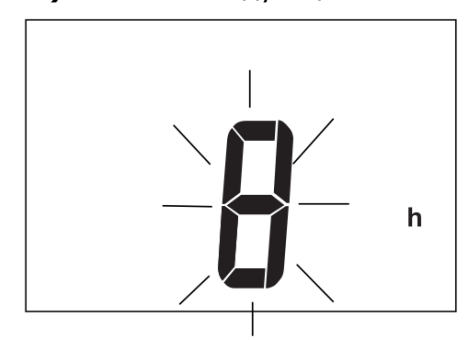

По истечении этого времени термостат переходит в режим, в котором работал перед включением режима "Party".

• **Выход** (текстовая информация находиться в позиции 3 на экране) **"out"** – контроллер работает с постоянной заданной температурой "Ночь" (**P06).** Установить продолжительность режима (**P12)**  можно в следующем меню :

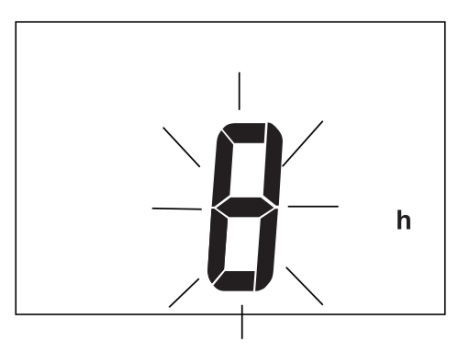

 По истечении этого времени термостат переходит в режим, в котором работал перед включением режима "Выход". Режим оптимален, когда пользователь отсутствует дома.

- Однократный нагрев бойлера ГВС на протяжении установленого время**(P14)**, которое появится для изменения :

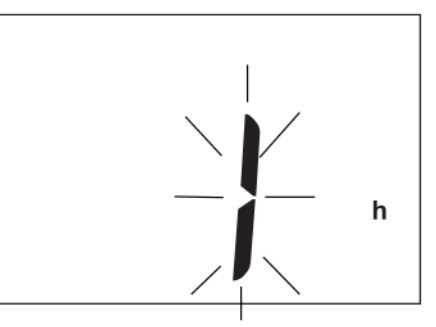

 Во время режима нагрева, режим работы по расписанию временно отключается.

## **10.3 Настройка работы по расписанию**

 Вход в меню осуществляется через одновременное удержание кнопок и в течение двух секунд. Следует выбрать пункт **(P01)** с надписью **"Sch"** и нажать

. Мигающая горизонтальная черта указывает на изменяемый день, при этом: 1- означает понедельник, 2 – вторник, 3 – среда и т. д. Кнопками и возможны изменения дня недели. Нажатием кнопки

 $\checkmark$ производится вход настройку расписания дня .

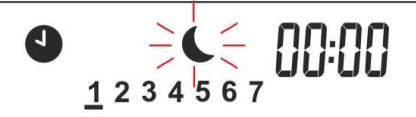

 Загорается первый временной интервал, который выражается началом промежутка: 00:00 (что означает промежуток 00.00- 00:30). Второй интервал-это 00:30 (что означает промежуток 00.30-01:00). C помошью кнопок **и производится** переход между интервалами (48

интервалов , по 0,5 часа). Для каждого интервала можно установить заданную

температуру "Ночь" или "День". Кнопка назначает ночную или дневную температуру для данного интервала. Луна обозначает заданную ночную температуру, а солнце-заданную дневную температуру. Запись/выход происходит при удержании

кнопки в течение двух секунд. Например:

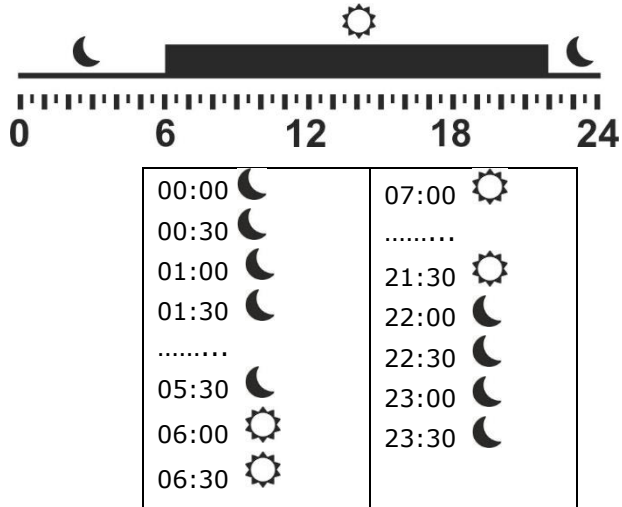

 По умолчанию все временные интервалы в течение недели устанавливаются согласно приведенного выше примера. Интервалы могут быть отредактированы из основного контроллера или через вебмодуль.

#### **10.4 Настройка шаблона графика**

 Вход в меню осуществляется через одновременное удержание кнопок и в течение двух секунд. Следует выбрать пункт (P02) с надписью "сРу" и нажать . Мигающая горизонтальная черта указывает на шаблонный день который можно скопировать на другие дни, при этом: 1 означает понедельник, 2 – вторник,  $3$  - среда и т. д., кнопками  $\blacksquare$  и можно его изменить. После подтверждения шаблонный день перестает мигать и начинает мигать день, на который он должен быть скопирован. Возможно выбрать несколько дней, чтобы

заменить шаблоном, но изменить шаблонный день в этом случае невозможно. Подтверждение, сохранение и выход производится удерживанием

кнопки в течение трёх секунд.

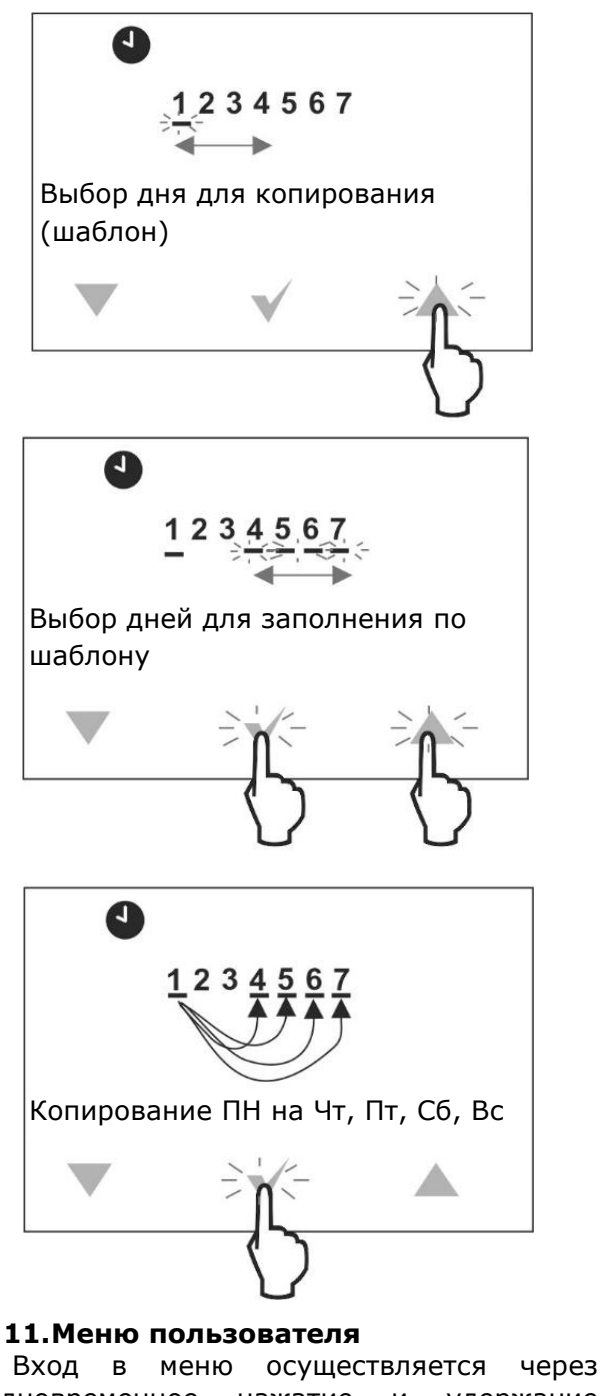

<span id="page-8-0"></span>одновременное нажатие и удержание кнопок и в течение двух секунд.

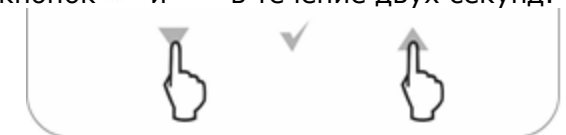

Отдельные параметры меню отображаются в виде элементов, показанных на экране в позиции 3, как описано в таблице ниже.

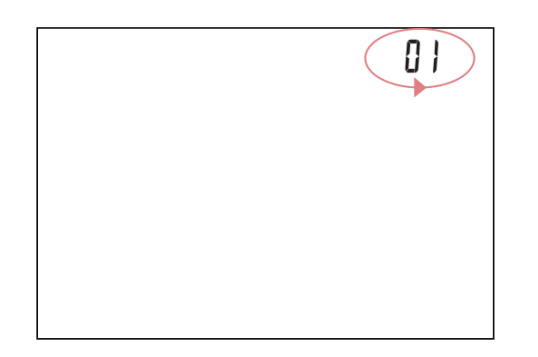

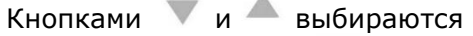

параметры а кнопкой подтверждение выбора.

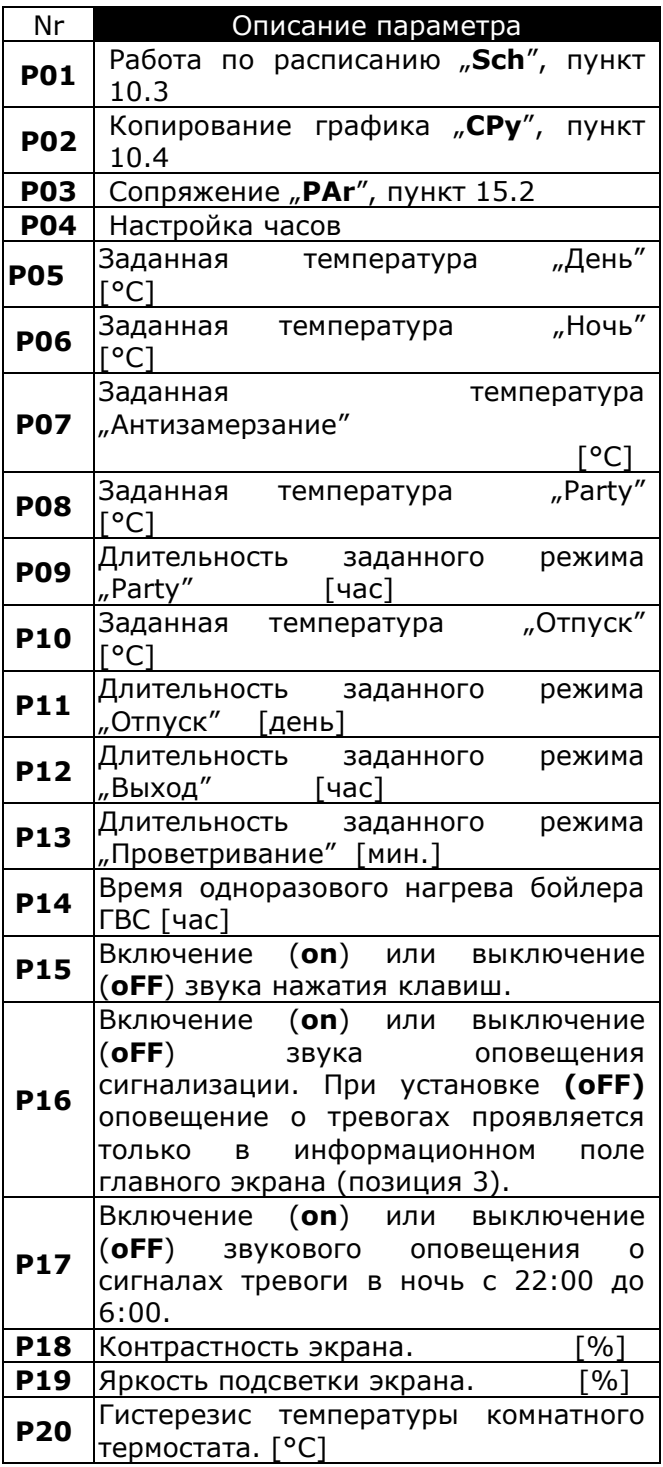

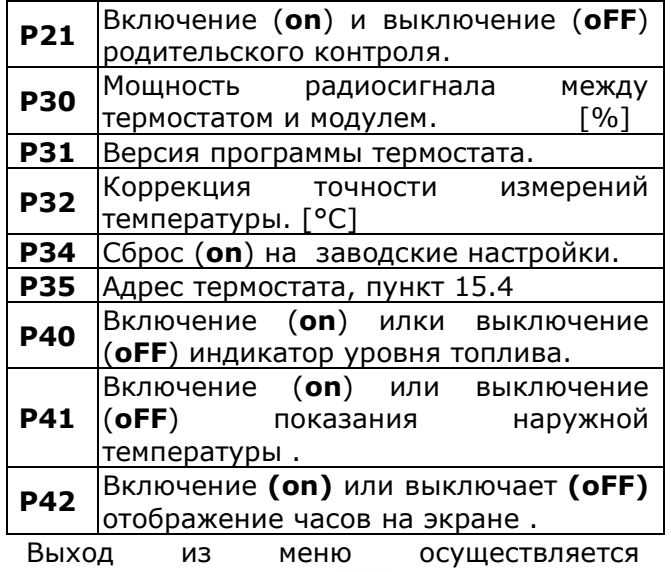

удержанием кнопки в течении двух секунд.

## <span id="page-9-0"></span>**11.1 Сервисное меню**

 Вход в меню осуществляется через одновременное нажатие и удержание кнопок и в течение двух секунд.

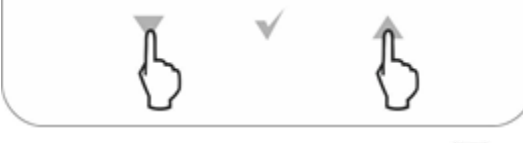

После входа в меню, кнопками V и нужно ввести пароль: 1410 и подтвердить

кнопкой . Отдельные параметры меню отображаются в виде элементов, показанных на экране в позиции 3, как описано в таблице ниже

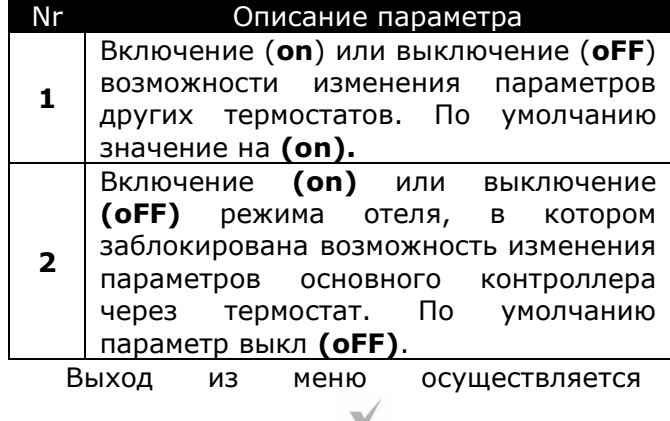

<span id="page-9-1"></span>удержанием кнопки в течении двух секунд.

# **12. Сигнализация аварий и оповещения**

# <span id="page-9-2"></span>**12.1 Сигнализация аварий**

 Термостат сигнализирует о состоянии тревог, отправленных из главного контроллера. Во время тревог появляется

мигающая надпись **"AL"**, номер тревоги и термостат издаёт сигнал (если параметр **P16** установлен на **on** (вкл).

Первое нажатие отключает звук сигнала тревоги. Кнопками и можно проверит следующие номера тревоги, если в данный момент они есть.

Следующее нажатие кнопки осуществляет переход на главный экран термостата. Если сигнал тревоги продолжается- то на основном экране термостата будет отображаться мигающий

символ **в и в информационном** поле (позиция 3) отображается код тревоги. Вы можете включить или отключить звуковую сигнализацию в меню пользователя.

#### **12.2 Оповещения**

 При подаче через главный контроллер оповещений (информации), на экране термостата отображается мигающая надпись **"In"** и номер оповещения. При возникновении оповещений звукового сигнала не возникает. Кнопками  $\sqrt{u}$ 

можно просмотреть список оповещений если таковы имеются. Первое нажатие

кнопки подтвержает чтение

оповещения. Последующее нажатие приводит к переходу на главный экран термостата. Если оповещения по-прежнему продолжаются, то на главном экране

термостата будет гореть символ $\blacksquare$ , а в информационном поле (позиция 3) отображаться код оповещения.

#### <span id="page-10-0"></span>**13.Настройки параметров основного контроллера**

 Термостат позволяет изменять конфигурацию работы главного контроллера.

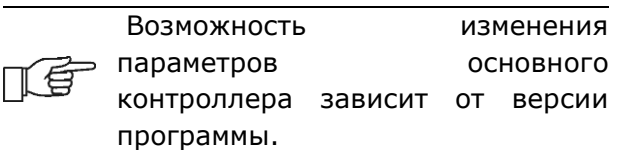

 Вход в меню параметров основного контроллера осуществляется нажатием на

кнопку в течение двух секунд. Отдельные параметры меню отображаются в виде элементов, показанных на экране в позиции 3, как описано в таблице ниже.

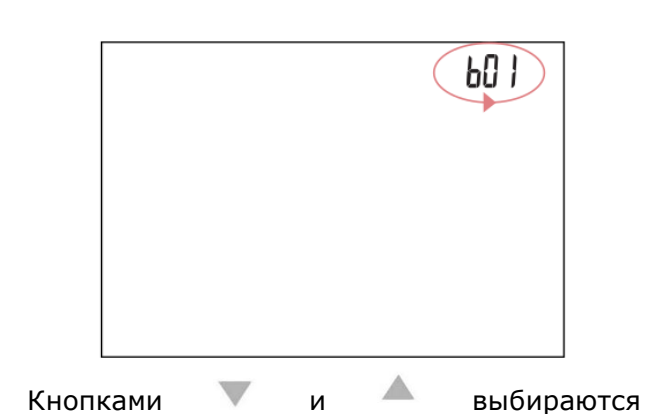

параметры, а кнопкой подтверждается выбор.

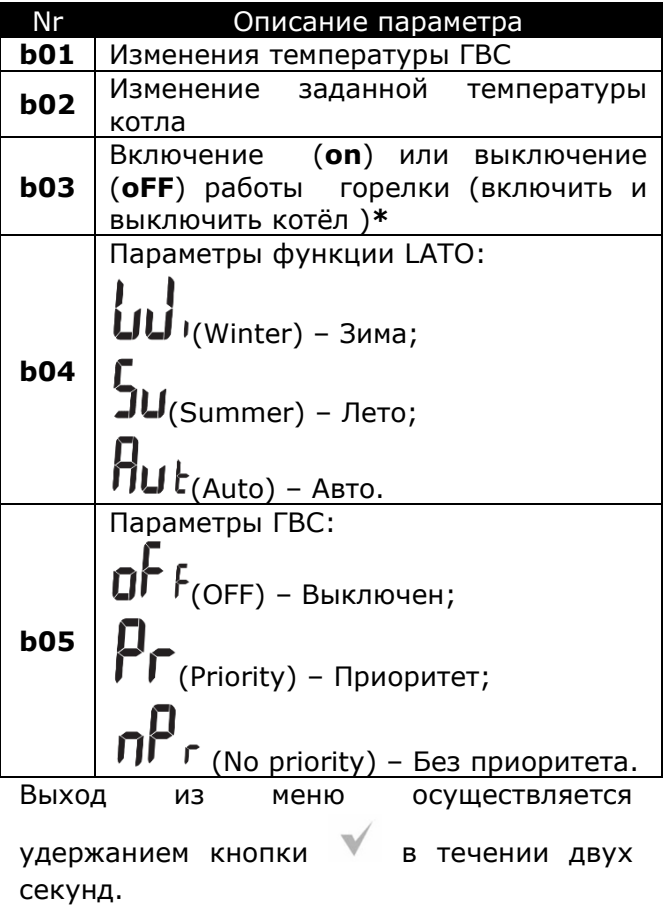

# <span id="page-10-1"></span>**14.Установка термостата**

 Термостат **eSTER\_X40** предназначен для установки только в сухом жилом помещении, и монтируется на стене или на ровной поверхности. После выбора места монтажа следует убедиться, что:

- выбранное место не должно иметь повышенной влажности, а температура помещения в котором находится термостат находится в диапазоне 5..35C,
- выбранное место должно обеспечивать свободную циркуляцию воздуха и находиться вдали от источников излучающих тепло, например:

электронное оборудование, камины, обогреватели, а также избегать попадания прямых солнечных лучей.

• Выбранное место не должно стать причиной помех для радиосигнала (избегать монтажа в помещениях с плохим прохождением радиосигнала ).

 Термостат следует установить на высоте, примерно 1,5 м над полом.

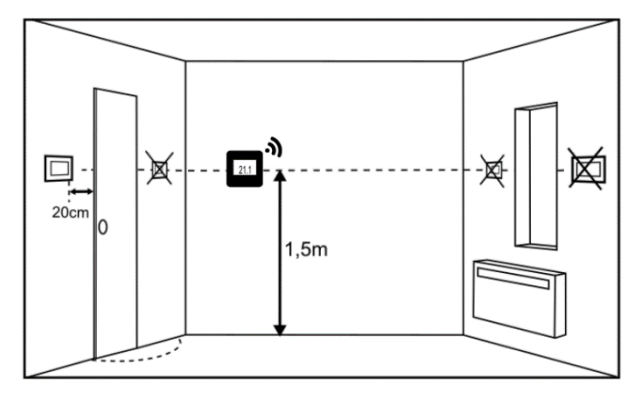

 Термостат необходимо закрепить на стене при помощи шурупов. Отверстия под шурупы находятся на задней крышке термостата. Для открытия крышки можно использовать плоскую отвертку.

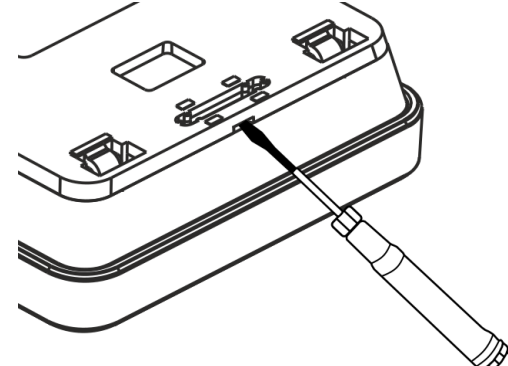

Крышка монтируется в выбранном месте на стене, как показано на рисунке .Расстояние между отверстиями можно определить, прикладывая крышку к стене.

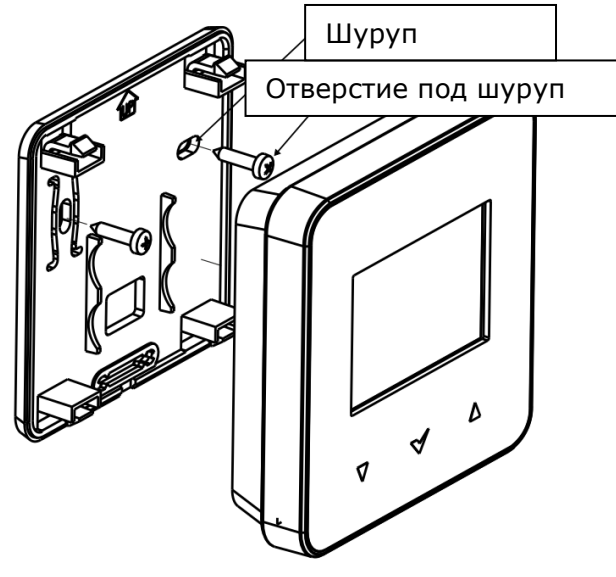

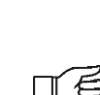

Для установки термостата на плоскую поверхность используйте специальную подставку.

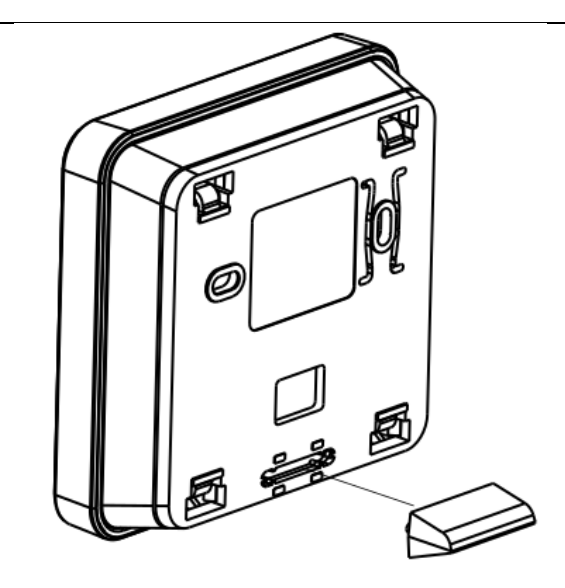

#### <span id="page-11-0"></span>**14.1 Установка или замена элементов питания в термостате**

 Чтобы установить или заменить элементов питания, необходимо открыть заднюю крышку корпуса термостата.

 При установке элементов питания соблюдайте правильное положения их полюсов.

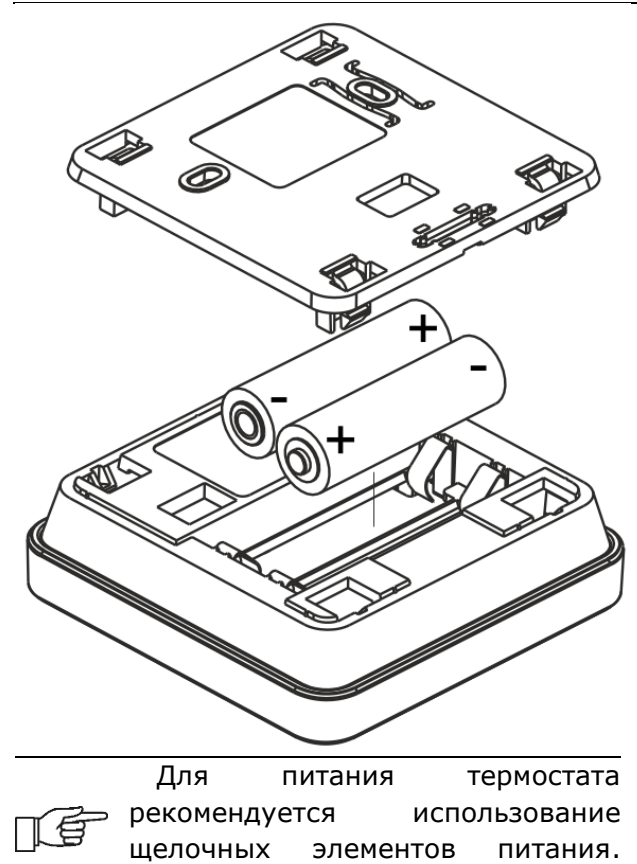

Время работы термостата зависит

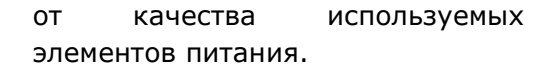

#### <span id="page-12-0"></span>**15.Радиомодуль**

## **15.1 Монтаж и подключение радиомодуля к контроллеру**

 Радиомодуль ISM\_xSMART должен быть установлен на стене рядом с местом установки главного контроллера.

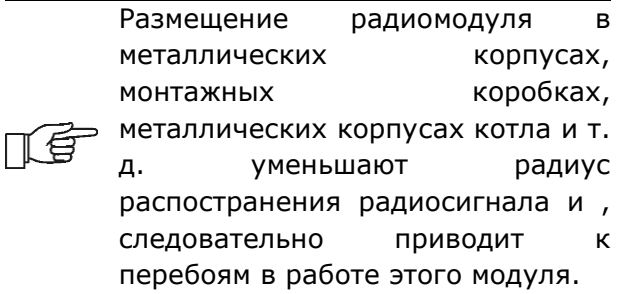

 Модуль необходимо закрепить на стене с помощью шурупов. Отверстия под шурупы находятся на задней крышке модуля. Отверстия под шуруп

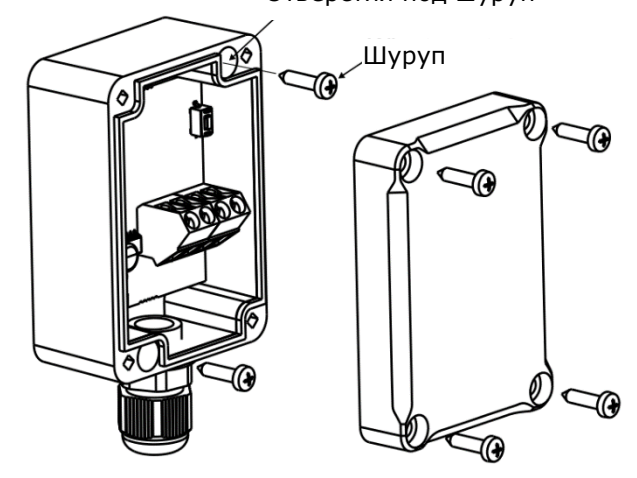

Выводы D+, D-, GND, 12 VDC радиомодуля следует подключить к интерфейсу передачи данных RS485 главного контроллера, в соответствии с п. 15.5

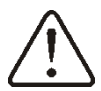

передачи данных и питания следует соблюсти поляризацию D+, D - и напряжению +/- 12 B между радиоблоками, и главным контроллером. Не правильное соединение проводов может привести к повреждению главного контроллера или к ошибкам в его работе.

При подключении проводов

Максимальная длина кабеля зависит от сечения проводов. Для провода 0,5 мм<sup>2</sup> не должна превышать 10 метров. Сечение не должно быть меньше, чем 0,5 мм<sup>2</sup>.

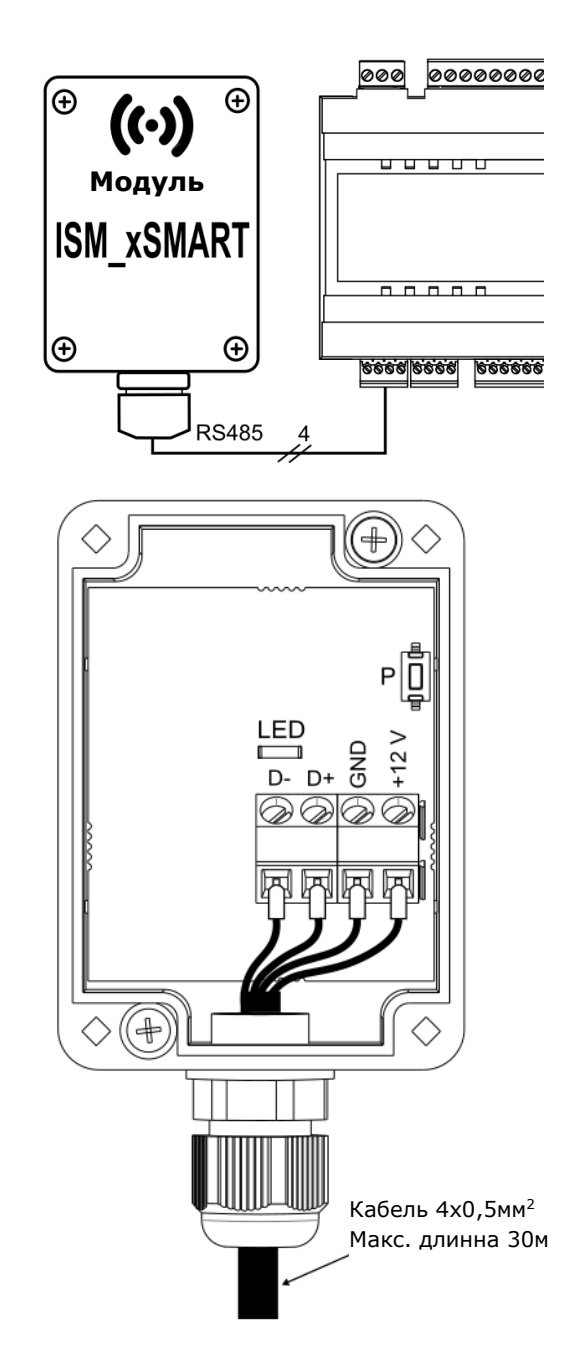

#### **15.2 Сопряжение радиомуля c термостатом**

Радиомодуль подключенный к главному контроллеру требует сопряжения с термостатом.

Пока сопряжение не произведено на экране термостата будут гореть символы и ▲.

#### **Сопряжение из меню контроллера:**

Метод сопряжения доступен только при полной совместимости программ главного контроллера и радиомодуля.

 Необходимо зайти в меню главного контроллера:

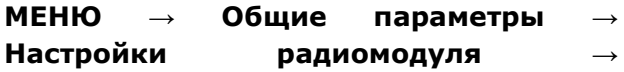

**Сопряжение** установить сопряжение на **«ДА»**, тогда будет включён режим сопряжения на 4 минуты, в течение которого необходимо выполнить сопряжение термостата с радиомодулем Для этого в термостате необходимо удерживать одновременно кнопки и в течении двух секунд, а затем выбрать в меню пользователя термостата программу **(P03)**, на экране появляется надпись "**PAr**" .После подтверждения будет выполняться сопряжение (надпись "**PAr**" будет мигать). Корректность сопряжение будет подтверждена надписями на термостате "**END**" и "Succ", и на экране термостата также не будут

отображаться символы  $\mathbf{A}_{\mu}(\mathbf{Y})$ . Во время активного режима сопряжения можно подключать другие термостаты аналогичным образом.

 После корректного сопряжения термостатов с радиомодулем необходимо подтвердить режим сопряжения: в меню главного контроллера или можно подождать, пока истечет время активного режима сопряжения. После установления радиосвязи с термостатом, в меню **Информация** главного контроллера термостат будет отображаться как **eSTER\_X40** , с указанной версией программного обеспечения.

Повторное подключение радиомодуля к контроллеру, с ранее сопряжённым термостатом не требует повторного сопряжения.

### **Включение сопряжения с радиомодуля:**

 При ограниченной совместимости программы главного контроллера с радиомодулем, для запуска режима сопряжения служит кнопка **P**, на радиомодуле, которую необходимо нажать один раз, при этом начнёт мигать светодиод, что означает активацию режима сопряжения на время 4 минуты.

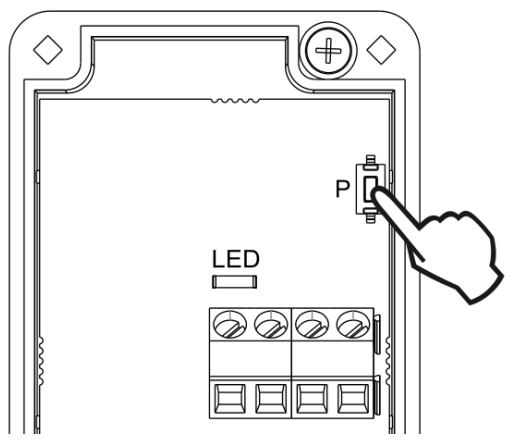

 В это время необходимо выполнить сопряжение только одного термостата, аналогично описанному при сопряжении из главного меню контроллера. После корректного подключения термостата необходимо завершить режим сопряжения коротким нажатием кнопки **P**, или подождать, пока истечет время активного режима сопряжения.

 После подключения с термостатом в меню **Информация** главного контроллера термостат будет виден как **eSTER\_X40** с указанной версией программного обеспечения.

Метод сопряжения кнопкой может быть также применен при полной совместимости программ радиомодуля и главного контроллера.

#### **15.3 Сброс настроек сопряжения радиомодуля**

 Радиомодуль сохраняет в своей памяти данные о подключённых термостатах, поэтому после замены любого термостата, необходимо выполнить сброс памяти радиомодуля через параметр в меню главного контроллера:

**МЕНЮ → Общие параметры → Настройки радиомодуля → Удалить список устройств → ДА**

 Сброс памяти можно выполнить также удержанием кнопки **P** на протяжении 8 секунд на радиомодуле. Подтверждением удаления памяти сопряжения будет отключение светодиода на некоторое время.

После сброса, радиомодуль требует повторного сопряжения с термостатом .

## **15.4 Работа радиомодуля с несколькими термостатами**

百

Работа главного контроллера более чем с одним термостатом, возможна только при полной совместимости программ главного контроллера и радиомодуля.

 Чтобы убедиться, что программа главного контроллера полностью совместима с радиомодулем, в главном меню выберите закладку:

 **МЕНЮ → Информация → Версия программы** и если есть видимая информация ISM\_xSMART, с указанной версией программы, то радиомодуль будет работать с тремя термостатами. Если нет этой информации, то радиомодуль может работать только с одним термостатом, и чтобы иметь возможность подключения других термостатов обратитесь к производителю главного контроллера, который определит, возможно ли обновление программного обеспечения контроллера, для подключения трёх термостатов.

Радиомодуль может работать максимум с тремя термостатами.

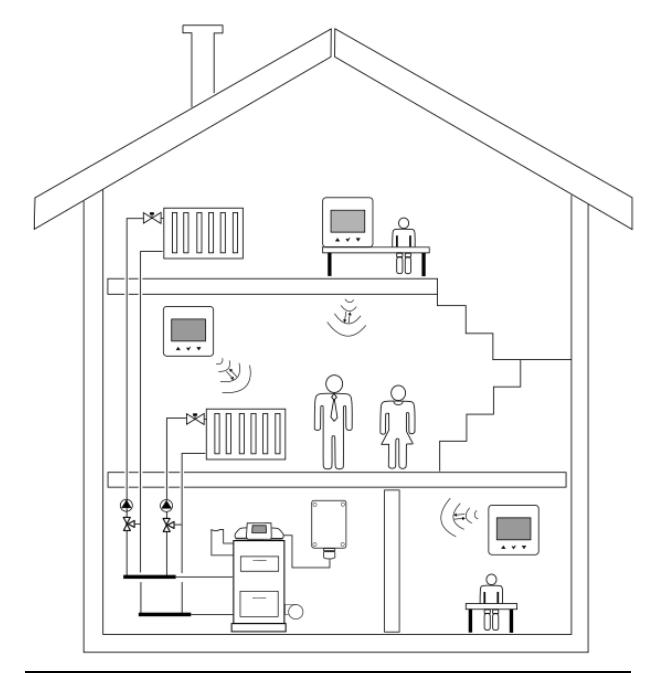

Правильно сопряженные термостаты с радиомодулем Цĝ требуют настройки отдельного адреса для каждого из них.

 Адрес для термостата устанавливается в меню пользователя, параметр **(P35)**. Для каждого термостата требуется задать номер в диапазоне от 1 до 3. Корректность установки индивидуальных адресов можно проверить в меню **"Информация"** главного контроллера, термостаты будут отображаться как: eSTER\_X40 T1, eSTER\_X40 T2, eSTER\_X40 T3.

 Конструктивные элементы здания, загромажденность и оснащение помещений, количество электронного оборудования, расстояние между местом установки радиомодулем и термостатом влияет на уровень получаемого радиосигнала ISM, поэтому при выборе места установки термостата следует учитывать уровень сигнала в выбранном месте, наблюдая за символом (\*) экране термостата. Если символ:

- не отображается, это корректное подключение с радиомодулем. Символ появляется только на пару секунд при активной связи с радиомодулем,

- мигает, это значит, что нет связи или слабый сигнал, при этом следует выбрать другое место установки термостата.

Значение мощности сигнала можно просмотреть в параметре (**P30**) меню пользователя термостата.

В случае потери связи с термостатом, главный контроллер, € через несколько минут перейдет в режим работы без термостата.

#### **15.5 Подключение радиомодуля к контроллерам ecoMAX производства фирмы ПЛЮМ**

Ниже представлены схемы электрических соединений радиомодуля с главным контроллером.

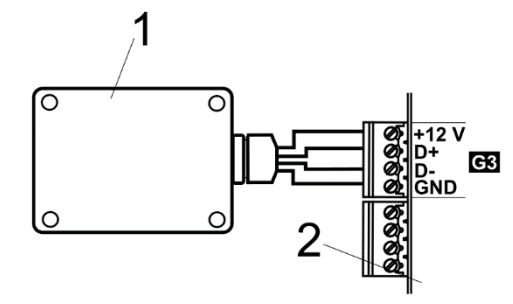

 Подключения радиомодуля к контроллерам ecoMAX : 1 - радиомодуль, 2 – главный контроллер.

#### <span id="page-15-0"></span>**16.Технические данные**

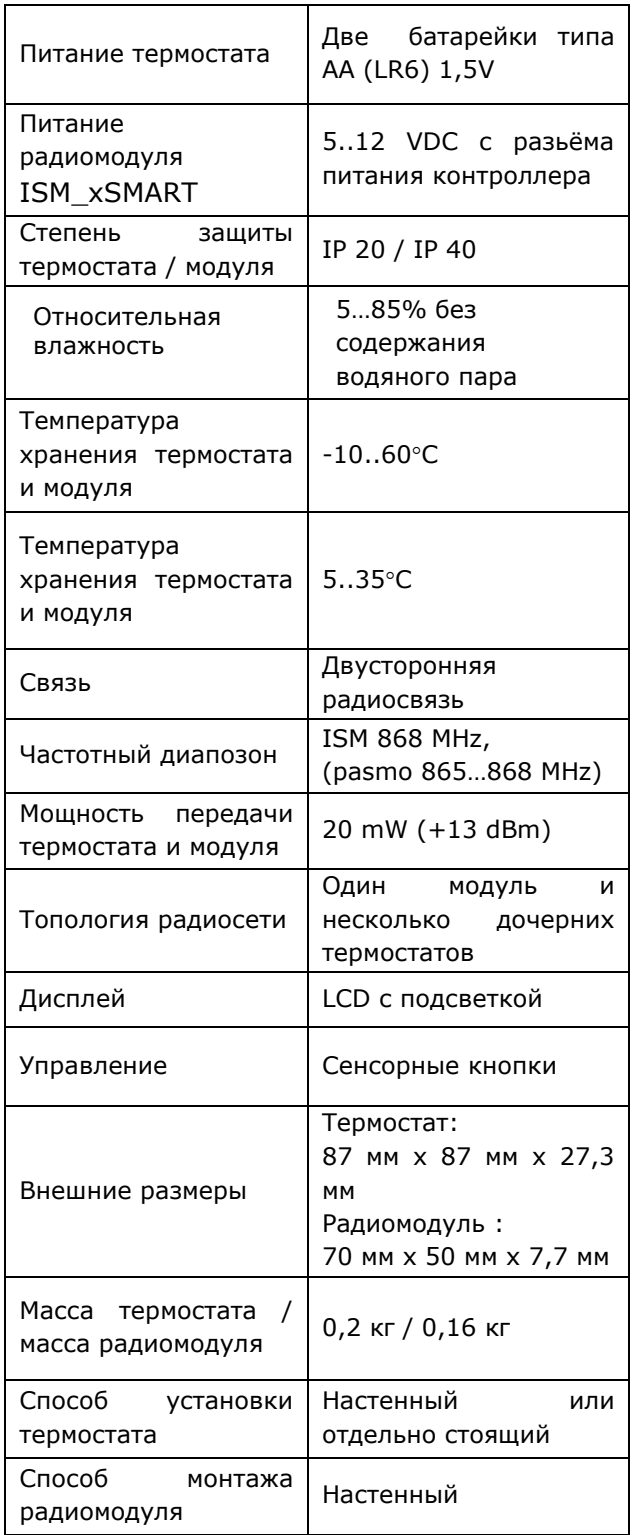

Комплект поставки:

- термостат eSTER\_X40 шт.1
- подставка для термостата шт.1
- радиомодуль ISM\_xSMART шт.1
- элемент питания AA LR6 шт.2

## <span id="page-15-1"></span>**17.Условия хранения и транспортировки**

 Термостат и радиомодуль не могут подвергаться воздействию прямых солнечных лучей, повышенной влажности и вибрации. Температура хранения и транспортировки не должна превышать диапазон -10...60°C.

## <span id="page-15-2"></span>**18.Описание возможных неисправностей**

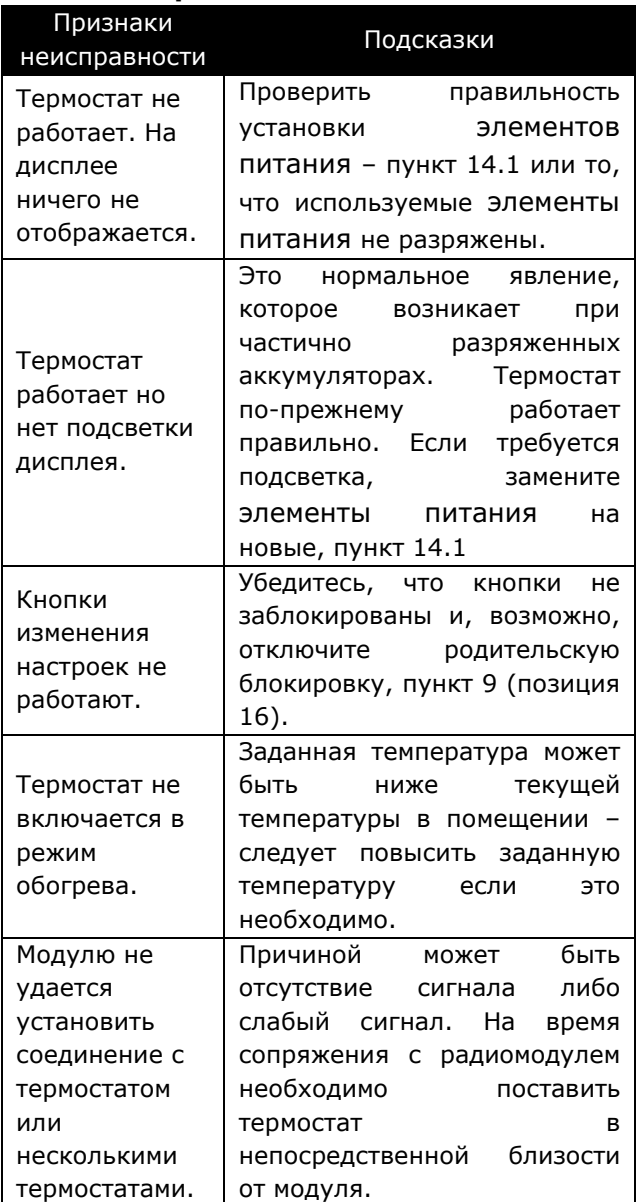

#### **Реестр изменений**:

ООО «ТЕСТАТИК», тел. +380997450023, e-mail: info@testatik.com